## **https://parseh.modares.ac.ir**

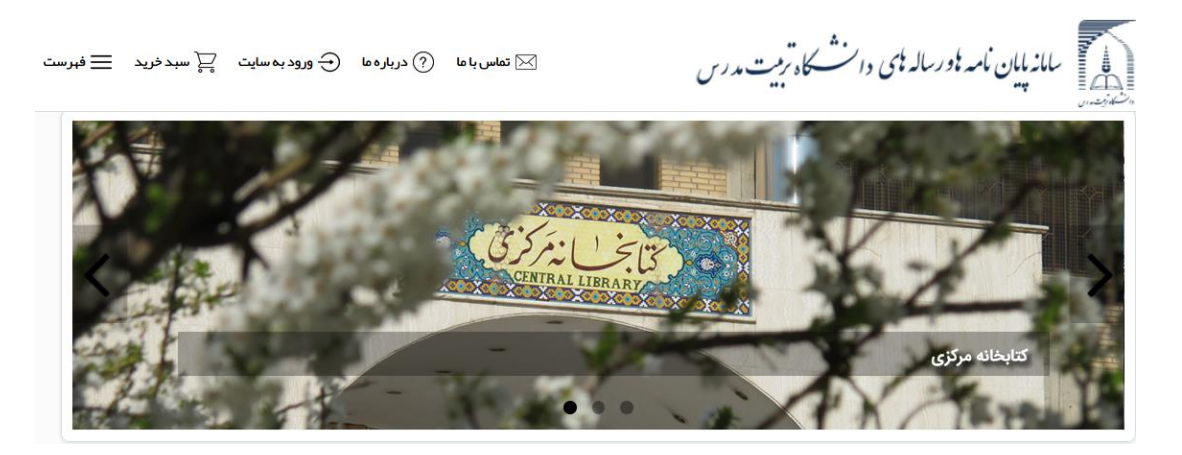

**دانشجویان دانشگاه تربیت مدرس میتوانند با نام کاربری و رمز عبور مدرس وارد سامانه شوند:**

**)توجه داشته باشید حتماً قبل از ورود به سامانه پارسه، ایمیل مدرس خود را فعال نمایید(**

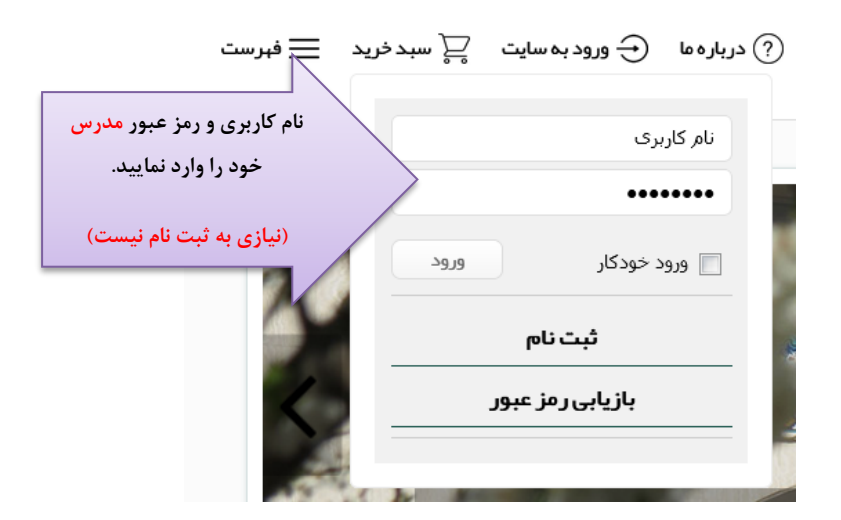

**\*** کاربران سایر دانشگاهها (اعضای هیأت علمی و دانشجویان تحصیلات تکمیلی و محققین) ابتدا باید ثبت نام کنند:

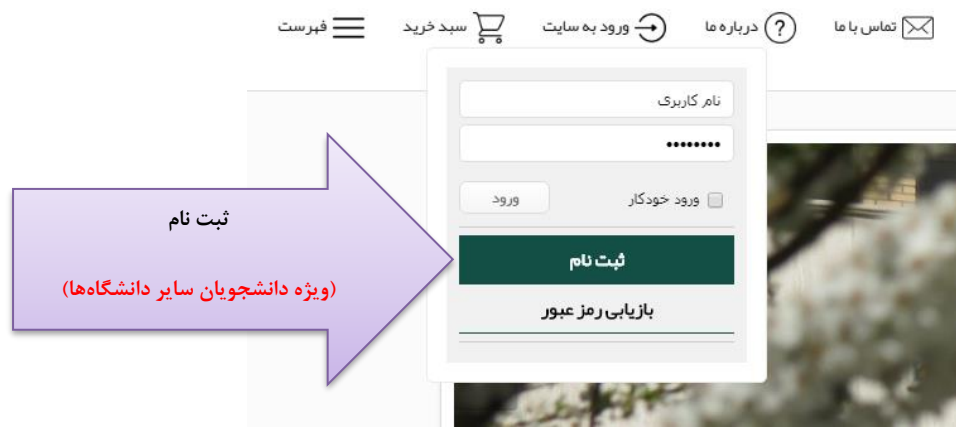

**فرم ثبت نام را تکمیل و تصویر کارت دانشجویی، کارت هیأت علمی یا معرفی نامه خود را بارگذاری نمایید:**

## تذکر: ثبت<code>نام</code> در سایت فقط مخصوص کاربران غیر دانشگاه تربیت مدرس است.

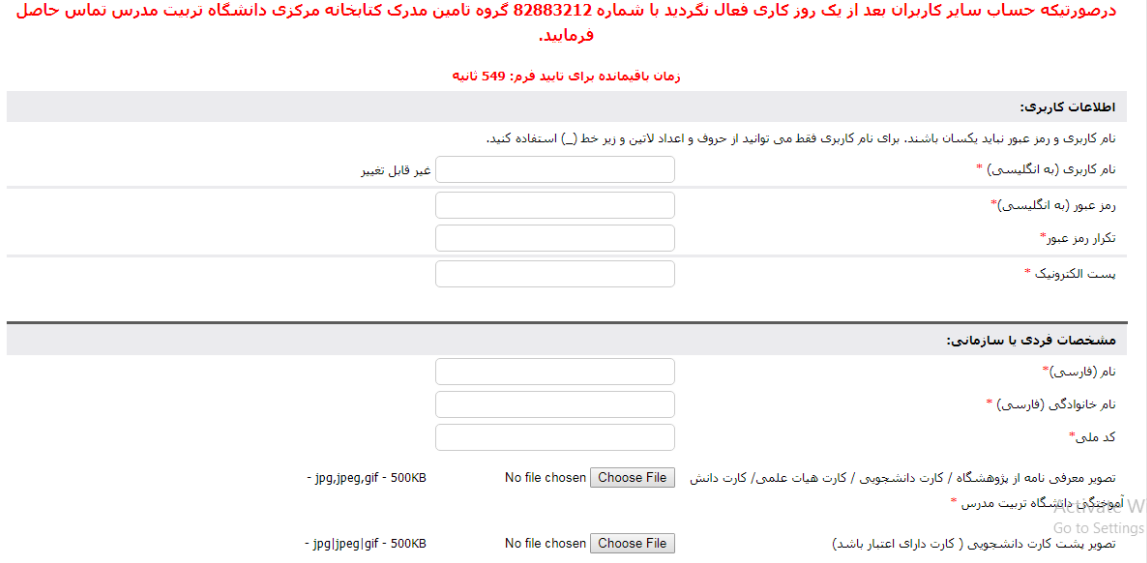

**در کمتر از 24 ساعت ثبت نام شما توسط کارشناس تأیید میشود و پس از آن میتوانید با نام کاربری و رمز عبور خود وارد سامانه شده و متن کامل پایاننامه یا رساله را مشاهده نمایید**

**مراحل جستجو:**

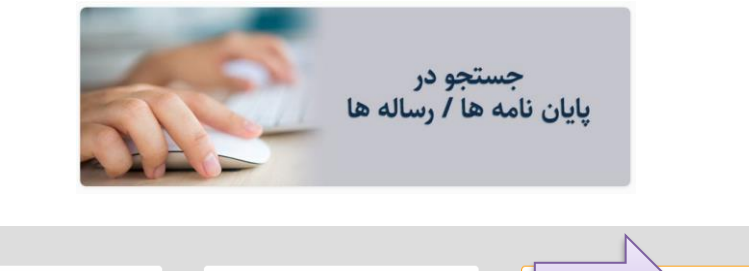

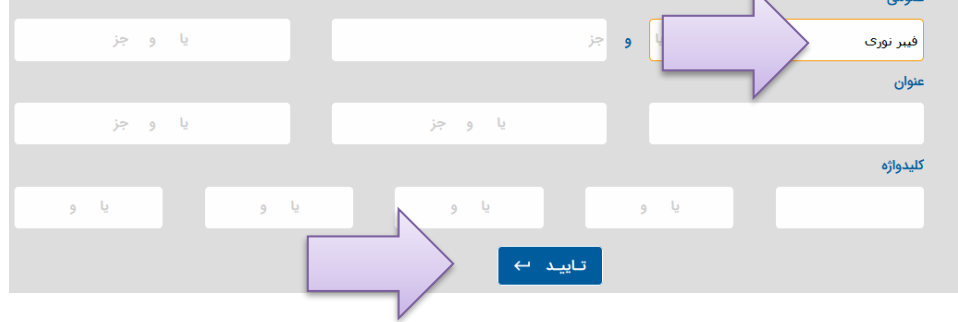

## **نتایج بازیابی شده**

۷ پایان نامه یافت شد، تعداد نمایش در هر صفحه $\boxed{\mathbf{v}}$  ۳۰ عدد

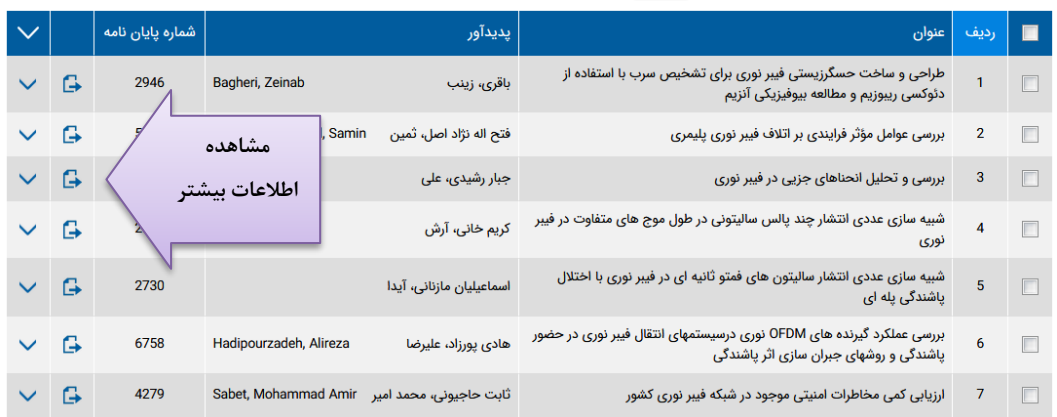

**ELLER** 

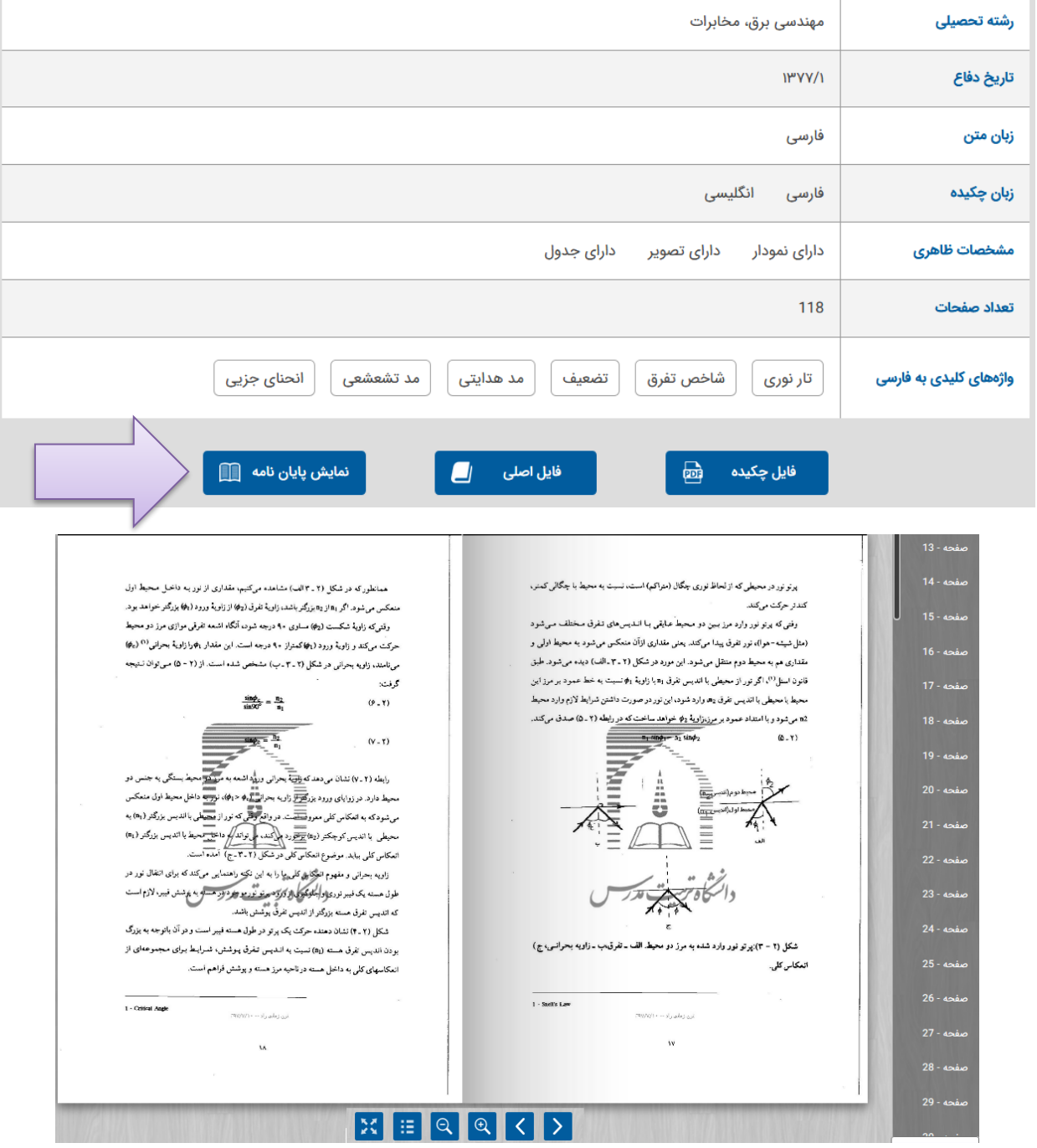

## **با کلیک بر گزینه فایل اصلی میتوانید متن کامل را دریافت نمایید**

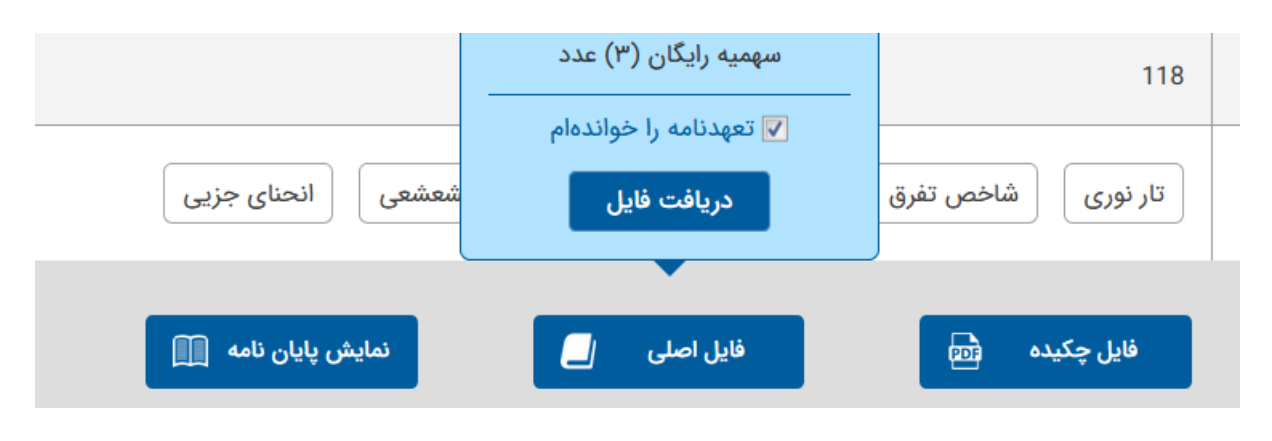

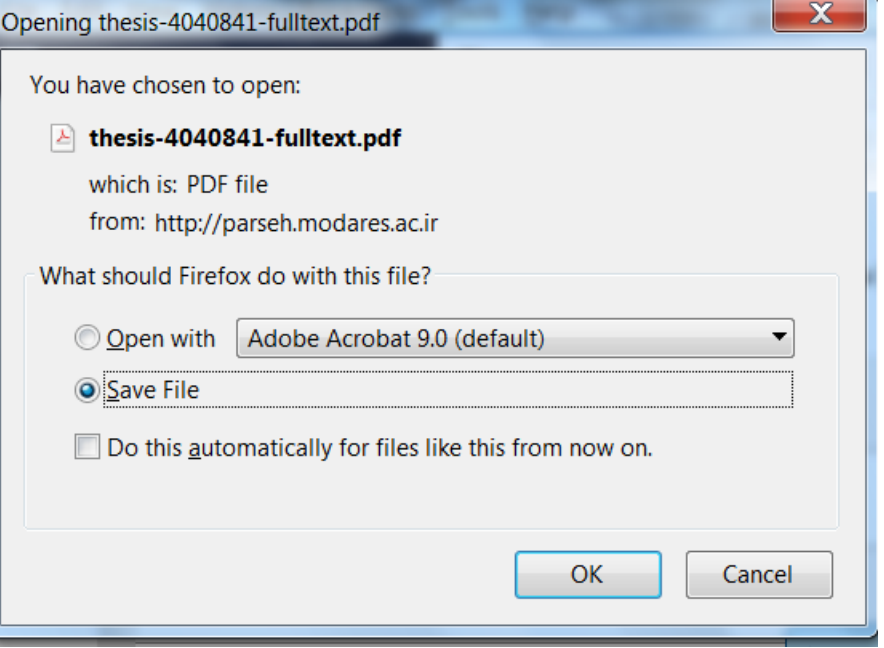

**برای دریافت اطالعات بیشتر با داخلی 3794-3208 3253- )گروه اطالع رسانی( تماس بگیرید.**